Seminar Nasional Ilmu Sosial dan Teknologi 1, 23 Agustus 2018, Batam, Indonesia

# Analisa dan Perancangan Sistem Informasi Pencatatan Kegiatan Pembangunan Sarana & Prasarana Pada Program Kotaku Berbasis Gis dengan Gmaps Di Bkm Kelurahan Sungai Langkai

Fendi Hidayat\* , Muhamad Sigid Safarudin

Universitas Batam, Batam

[\\*fendihidayat@univbatam.ac.id](mailto:fendihidayat@univbatam.ac.id)

### *Abstract*

*KOTAKU is a nationally implemented program to build an integrated system for slums, where local governments lead and collaborate with stakeholders in planning and implementation, and promote community participation. So far, the report on the development of facilities and infrastructure has been done conventionally. This is very difficult for the community to see the development and benefits of the development program. to support the transparency process and to assist Kelurahan in monitoring the development progress of KOTAKU program, it is necessary to build a computerized information system to carry out the process of recording of Infrastructure Development Activities On or inventory of KOTAKU Program. In developing the system will use the waterfall development method. It is expected that with this information system can help BKM River Langkai in recording every development of facilities and infrastructure and can be used by the community to see and monitor the development of the process of development of facilities and infrastructure implemented at the KOTAKU program in BKM Sungai Langkai. So it can help the implementation of transparency in the implementation process of development activities.*

*Keywords: E-Government; Facilities and infrastructure; Geographic Information System; Google Map; KOTAKU.*

# **Abstrak**

Program Kota Tanpa Kumuh (KOTAKU) adalah program yang dilaksanakan secara nasional dalam membangun sistem yang terpadu untuk penanganan kumuh, dimana pemerintah daerah memimpin dan berkolaborasi dengan para pemangku kepentingan dalam perencanaan maupun implementasinya, serta mengedepankan partisipasi masyarakat. Selama ini laporan kegiatan pembangunan sarana dan prasarana dilakukan secara konvensional. Hal ini sangat menyulitkan masyarakat untuk melihat perkembangan dan manfaat dari program pembangunan tersebut. untuk mendukung proses transparansi dan membantu pihak Kelurahan dalam memantau perkembangan pembangunan dari program KOTAKU perlu kirannya dibangun Sistem Informasi yang terkomputerisasi untuk melakukan proses pencatatan pencatatan kegiatan pembangunan sarana dan prasarana pada atau inventarisasi program KOTAKU. Dalam mengembangkan sistem akan menggunakan metode pengembangan *waterfall*. Diharapkan dengan adanya sistem informasi ini dapat membantu BKM Sungai langkai dalam mendata setiap pembangunan sarana dan prasarana serta dapat digunakan masyarakat untuk melihat dan memantau perkembangan secara langsung proses pembangunan sarana dan prasarana yang dilaksanakan pada program KOTAKU di BKM Sungai Langkai. Sehingga dapat membantu terlaksananya transparansi dalam proses pelaksanaan kegiatan pembangunan.

**Kata Kunci**: E-Government; Google Map; KOTAKU; Sarana dan Prasarana; Sistem Informasi Geografi.

#### **1. Pendahuluan**

Program Kota Tanpa Kumuh (KOTAKU) adalah program yang dilaksanakan secara nasional di 269 kota/kabupaten di 34 Propinsi yang menjadi "platform" atau basis penanganan kumuh yang mengintegrasikan

berbagai sumber daya dan sumber pendanaan, termasuk dari pemerintah pusat, provinsi, kota/kabupaten, pihak donor, swasta, masyarakat, dan pemangku kepentingan lainnya. KOTAKU bermaksud untuk membangun sistem yang terpadu untuk penanganan kumuh, dimana pemerintah daerah memimpin dan berkolaborasi dengan para pemangku kepentingan dalam perencanaan maupun implementasinya, serta mengedepankan partisipasi masyarakat.

Program ini sebelumnya bernama Program Nasional Pemberdayaan Masyarakat Mandiri Perdesaan (PNPM Mandiri Perdesaan atau PNPM-Perdesaan atau Rural PNPM) merupakan salah satu mekanisme program pemberdayaan masyarakat yang digunakan PNPM Mandiri dalam upaya mempercepat penanggulangan kemiskinan dan perluasan kesempatan kerja di wilayah perdesaan.<br>PNPM Mandiri Perdesaan mengadopsi Mandiri Perdesaan mengadopsi sepenuhnya mekanisme dan prosedur Program Pengembangan Kecamatan (PPK) yang telah dilaksanakan sejak 1998. Program pemberdayaan ini dapat dikatakan sebagai program pemberdayaan terbesar karena program ini memprioritaskan kegiatan bidang infrastruktur desa, pengelolaan dana bergulir bagi kelompok perempuan, kegiatan pendidikan dan kesehatan bagi masyarakat diwilayah pedesaan.

Badan Keswadayaan Masyarakan (BKM) Kelurahan Sungai Langkai merupakan salah satu kelurahan yang mendapatkan kesempatan untuk menjalankan program KOTAKU. Selama ini laporan kegiatan pembangunan dari program KOTAKU dilakukan secara konvensional. Dimana laporan dibuat dengan Microsoft Word maupun Microsoft Excel kemudian dicetak dan diserahkan ke Kelurahan. Hal ini sangat menyulitkan masyarakat untuk melihat perkembangan dan manfaat dari program KOTAKU.

Dengan semakin pesatnya perkembangan teknologi informasi, penggunaan sisstem informasi merupakan hal yang sangat penting untuk meningkatkan transparansi pembangunan daerah. Sistem informasi juga akan memudahkan proses pencarian data dan pengelolaan data lainnya sehingga memiliki banyak manfaat. Oleh karena itu, untuk mendukung proses transparansi dan membantu pihak Kelurahan dalam memantau perkembangan pembangunan dari program KOTAKU perlu kirannya dibangun Sistem Informasi Pencatatan Kegiatan Pembangunan Sarana Dan Prasarana Pada Program Kota Tanpa Kumuh (KOTAKU) Berbasis Geographic Information System (GIS) dengan<br>Google Map Di Badan Keswadayaan Map Di Badan Keswadayaan Masyarakan (BKM) Kelurahan Sungai Langkai*.* 

# **2. Kajian Literatur**

#### *2.1. Sistem Informasi*

Sistem Informasi adalah rangkaian prosedur formal di mana data dikelompokkan, diproses menjadi informasi dan didistribusikan kepada pemakai (Hall, 2001 dalam Kadir, 2014).Dalam praktiknya sistem informasi lebih sering dipakai tanpa embel-embel computer, walaupun kenyataannya komputer merupakan bagian yang penting dalam sistem informasi.

# *2.2.Analisis sistem*

Kegiatan analisis system adalah kegiatan untuk melihat system yang sudah berjalan, melihat bagain mana yang bagus dan tidak bagus kemudian didokumentasikan kebutuhan yang akan dipenuhi dalam system baru. Kegiatan analisis dan desain sering kali berjalan bersamaan, artinya dalam kegiatan analisis biasanya juga berjalan kegiatan disan/perancangan sistem (Rosa dan Shalahudin, 2016).

# *2.3. Sistem Informasi Geografis*

Pada dasarnya, istilah Sistem Informasi Geografis (SIG) merupakan gabungan dari tiga unsur pokok yaitu sistem, informasi dan geografis. Dengan melihat unsur-unsur tersebut, maka jelas SIG merupakan salah satu sistem informasi yang menekankan pada unsur "informasi geografis". SIG terdiri dari data spasial dan aspasial (Prahasta, 2002).

# *2.4. Google Map*

Google Map Service adalah sebuah jasa peta global virtual gratis dan online yang disediakan oleh perusahaan Google. Google Maps (GM) merupakan sebuah aplikasi online yang cukup popular. Pada Google Maps, titik koordinat suatu tempat ditunjukkan dengan sistem koordinat geografis. Google Maps dapat ditemukan di alamat [http://maps.google.com](http://maps.google.com/) (Sirenden et al, 2012).

# *2.5. Basis data*

Basis data merupakan kumpulan dari data yang saling berhubungan satu dengan yang lainnya, tersimpan diperangkat keras komputer dan digunakan perangkat lunak untuk memanipulasinya. Penerapan basis data (database) dalam sistem informasi disebut juga dengan database system. (Jogiyanto, 2005)

# **3. Metode Penelitian**

#### *3.1.Tahapan-Tahapan Penelitian*

Berikut ini diberikan beberapa tahapan dalam melaksanakan penelitian ini: (1) Studi literatur yaitu membahas Sistem Informasi Geografi, Google Map dan model UML; (2) Mengumpulkan data dan menyusun informasi dari objek penelitian yaitu Badan Keswadayaan Masyarakan (BKM) Kelurahan Sungai Langkai Batam; (3) Melakukan analisis kebutuhan Sistem Informasi Geografi menggunakan Google Map, dan model UML; (4) Melakukan perancangan Sistem Informasi berdasarkan hasil analisis pada kegiatan analisis; (5) Membuat model Sistem Informasi Geografi menggunakan Google Map

### *3.2. Lokasi dan Waktu Penelitian*

(1) Lokasi Penelitian Penelitian dilakukan di kantor Badan Keswadayaan Masyarakan (BKM) Kelurahan Sungai Langkai; (2) Waktu Penelitian Waktu penelitian dilakukan selama 1 tahun

# *3.3. Peubah yang diamati*

Penelitian ini mengamati beberapa peubah yaitu sumber (*resources*), kejadian (*events*)

#### *3.4. Model yang digunakan*

Penelitian ini menggunakan model analisis dan perancangan berorientasi objek yaitu: UML (*Unified Modelling Language*)

### *3.5. Metode Analisis*

(1) Melakukan analisis Sistem Informasi dengan menggunakan teknik berikut: (a) Analisis Kebutuhan Sistem Informasi; (b) Analisis Use Case; (c) Analisis Diagram Kelas. (2) Berdasarkan daftar kebutuhan tersebut ditentukan analisis, perancangan konseptual, dan arsitektur teknis dengan menggunakan teknik berikut: (a) Perancangan Diagram Sekuens; (b) Perancangan basisdata. (c) Perancangan Antarmuka

# *3.6. Teknik Pengumpulan dan Analisis Data*

# *3.6.1. Teknik Pengumpulan Data*

Teknik pengumpulan data adalah dengan melakukan wawancara, kuesioner, dan *brainstorming*.

#### *3.6.2. Alat Pengumpulan Data*

Alat pengumpulan data adalah daftar pertanyaan, daftar kuesioner, dan daftar materi diskusi yang akan digunakan dalam *brainstorming*.

#### **4. Hasil dan Pembahasan**

Berikut ini adalah hasil dan pembahasan dari penelitian yang telah dilakukan:

# *4.1. Analisa Kebutuhan Sistem*

Merupakan kebutuhan secara fungsional yang harus dipenuhi oleh perangkat lunak yang akan dibangun. Kebutuhan fungsional tersebut akan dideskripsikan dalam bentuk tabel, sebagai berikut:

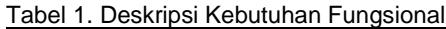

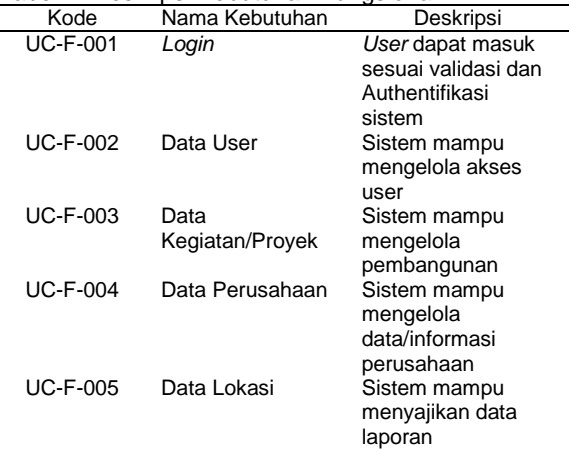

Kebutuhan non fungsional adalah kebutuhan yang menitikberatkan pada properti prilaku atau karakteristik yang dimiliki oleh sistem. Berikut ini yang menjadi bagian dari analisis kebutuhan non fungsional antara lain adalah sebagai berikut:

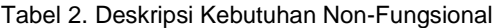

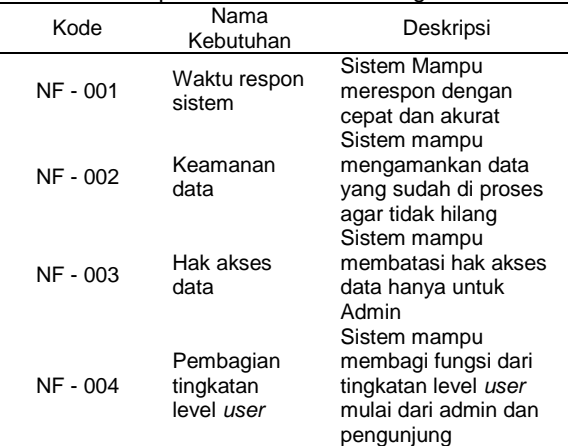

#### *4.2. Use Case*

*Use Case* Diagram menggambar kan fungsionalitas dari sebuah sistem (apafungsinya), yang merepresentasi kan sebuah interaksi antaraactor dengan sistem (sebuah pekerjaan).

Elemen – elemennya adalah: *Actor*, *Use Case*, dan hubungan antar objek. (1) *Actor* adalah sebuah entitas manusia atau mesin yang berinteraksi dengan sistem untuk melakukan pekerjaan-pekerjaan tertentu; (2) *Use Case* adalah sebuah tidakan atau unit fungsional dari sebuah sistem. Sebuah *Use Case* dapat meng-*include* fungsionalitas *Use Case* lain.

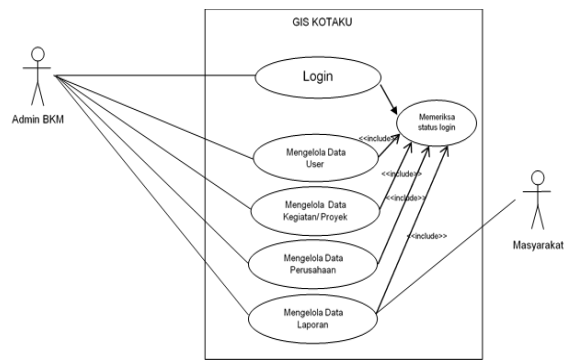

Gambar 1. *Use Case Diagram*

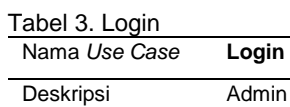

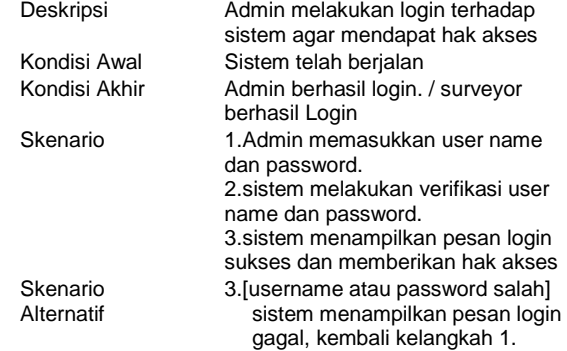

#### Tabel 4. Mengelola *user*

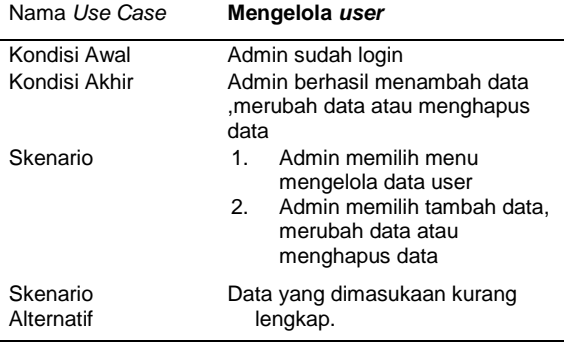

#### Tabel 5. Mengelola data Proyek

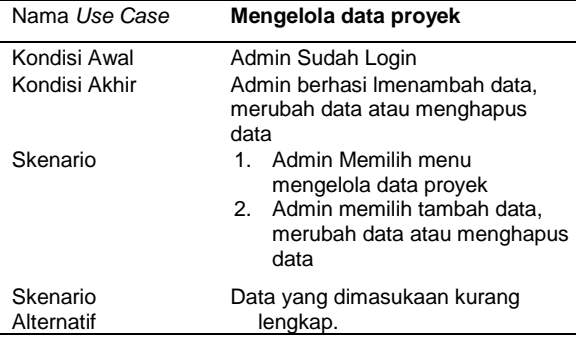

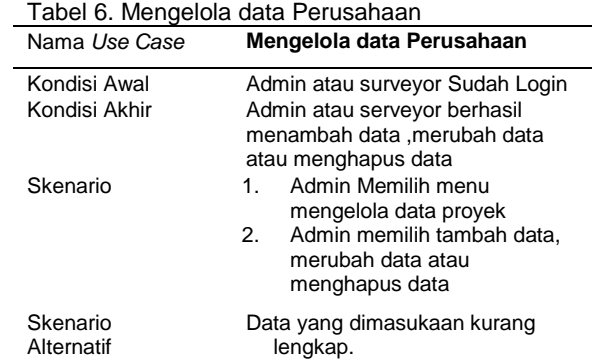

#### Tabel 7. Mengelola Data Laporan

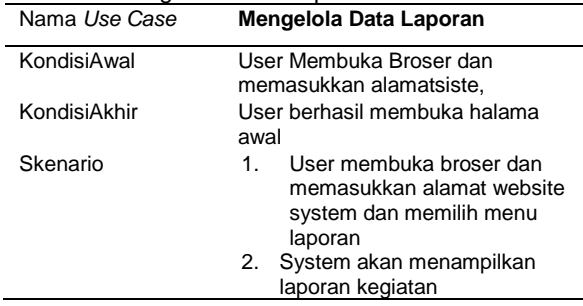

#### *4.3. Diagram Kelas*

*Class Diagram* digunakan untuk menggambarkan keadaan (atribut/properti) suatu sistem, sekaligus menawarkan layanan untuk memanipulasi keadaan tersebut<br>(metoda/fungsi). Class adalah sebuah (metoda/fungsi). *Class* adalah s<br>spesifikasi yang jika diinstansiasi spesifikasi yang jika diinstansiasi akan menghasilkan sebuah objek dan merupakan inti dari pengembangan dan desain berorientasi objek

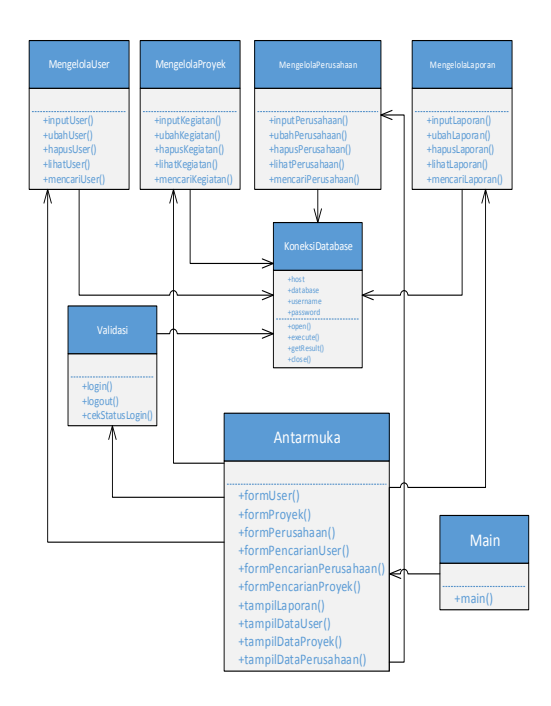

Gambar 2. Diagram Kelas

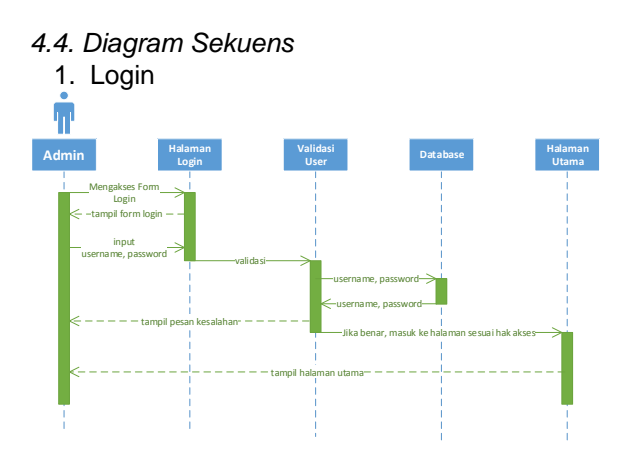

Gambar 3. Diagram Sekuens Login

2. Mengelola Proyek

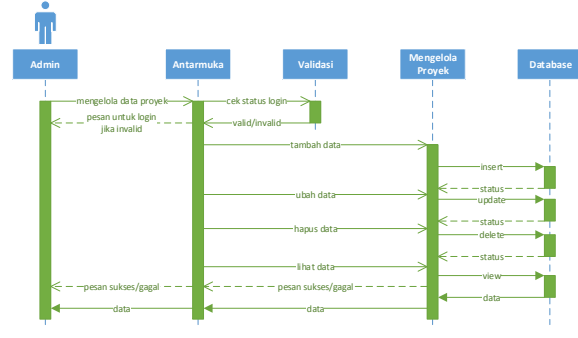

Gambar 4. Diagram Sekuens Mengelola Proyek

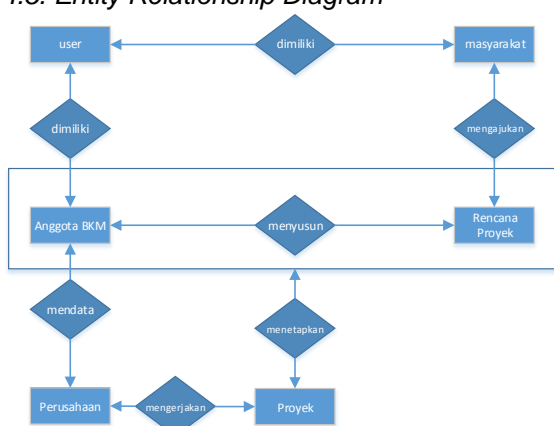

*4.5. Entity Relationship Diagram*

Gambar 5. Entity Relationship Diagram

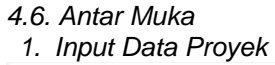

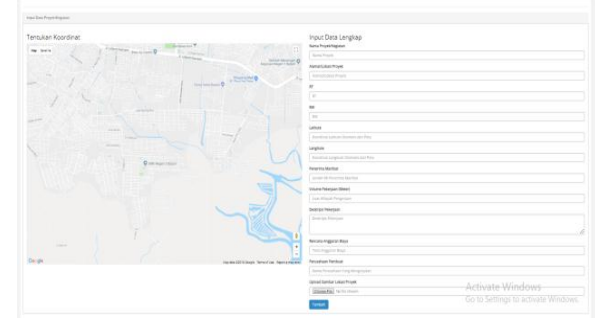

Gambar 6. Halaman *Input* Data Proyek

Halaman ini digunakan untuk mengelola data proyek yang ada di BKM Sungai langkai, dimana lokasi proyek ditentukan sesuai koordinat yang dipilih oleh admin melalui google maps yang tersedia disamping.

2. Lihat Data Proyek berbasis GIS dengan Google Maps (GMAPS)

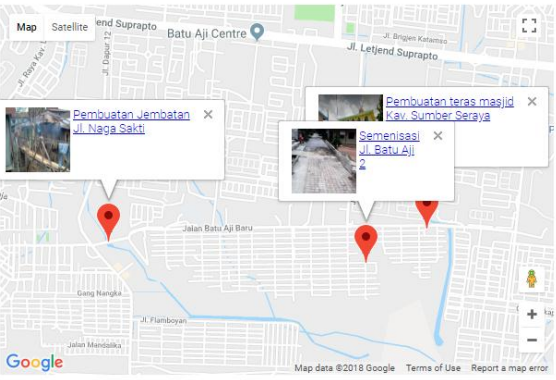

Gambar 7. Lihat Data Proyek berbasis GIS dengan Google Maps (GMAPS)

Data Proyek akan ditampilkan berdasarkan koordinat yang disimpan didalam database disertai dengan foto lokasi proyek.

# **5. Kesimpulan dan Saran**

Berdasarkan analisa, perancangan dan pembuatan sistem informasi pencatatan kegiatan pembangunan sarana & prasarana pada program KOTAKU berbasis GIS dengan GMAPS di BKM Kelurahan Sungai Langkai dapat diambil kesimpulan sebagai berikut : (1) Analisa dan Rancangan Sistem Informasi Pencatatan Kegiatan Pembangunan Sarana Dan Prasarana Pada Program Kota Tanpa Kumuh (KOTAKU) yang dibuat dapat membantu membuat memudahkan pembuatan sistem informasi yang berbasis GIS dengan menggunakan Google Maps; (2) Sistem yang dibuat berbasis web dan dari pengujian yang dilakukan mampu menyimpan data dan menampilkan laporan sesuai dengan kebutuhan.

Aplikasi ini masih membutuhkan pengembangan lebih lanjut agar bisa meningkatkan dan memudahkan akses, diantaranya adalah: (1) pengembangan ke arah aplikasi mobile sehingga pengguna bisa mendapatkan notifikasi dan memudahkan pengaksesan; (2) untuk penerapannya membutuhkan sosialisasi lanjutan kepada masyarakat agar masyarakat lebih mudah dalam menggunakan aplikasi tersebut.

Daftar Pustaka<br>Jogiyanto. (2005). Pengenalan Komputer. Yogyakarta: Andi.

- Kadir, A. (2014). *System Analysis and Design*, Yogyakarta : Andi.
- Prahasta, E. (2002). *Konsep-Konsep dasar Sistem Informasi Geografis*. Bandung : Informatika.
- Rosa & Shalahudin. (2016). *Rekayasa Perangkat Lunak (Terstruktur dan Berorientasi Objek)*. Bandung : Informatika
- Sirenden, B.H., & Ester, L.D. (2012). *Buat Sendiri Aplikasi Petamu Menggunakan Codeigniter dan Google Maps API.* Yogyakarta : Andi.